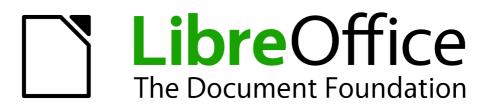

**Getting Started Guide** 

Appendix A Keyboard Shortcuts

# Copyright

This document is Copyright © 2010–2012 by its contributors as listed below. You may distribute it and/or modify it under the terms of either the GNU General Public License (http://www.gnu.org/licenses/gpl.html), version 3 or later, or the Creative Commons Attribution License (http://creativecommons.org/licenses/by/3.0/), version 3.0 or later.

All trademarks within this guide belong to their legitimate owners.

### Contributors

Ron Faile Jr. Jean Hollis Weber

### Feedback

Please direct any comments or suggestions about this document to: documentation@global.libreoffice.org

### Acknowledgments

This appendix is based on Appendix A of *Getting Started with OpenOffice.org*. The contributors to that appendix are:

Peter Hillier-Brook Jean Hollis Weber Alexander Noël Dunne

#### Publication date and software version

Published 27 July 2012. Based on LibreOffice 3.5.

# Contents

| Copyright                     | 2 |
|-------------------------------|---|
| Introduction                  | 4 |
| Tip for Macintosh users       | 4 |
| General keyboard shortcuts    | 5 |
| Opening menus and menu items  |   |
| Controlling dialogs           | 5 |
| Getting help                  | 5 |
| Managing documents            | 6 |
| Navigating across LibreOffice | 6 |
| Editing                       | 6 |
| Stopping macros               | 7 |
| Defining keyboard shortcuts   | 7 |
| Further reading               |   |

### Introduction

You can use LibreOffice without requiring a pointing device, such as a mouse or touchpad, by using its built-in keyboard shortcuts.

This appendix lists some of the most common built-in keyboard shortcuts that apply to all components of LibreOffice. For shortcuts specific to Writer, Calc, Impress, Draw, or Base, read the relevant component guide or search the application Help.

|      | Some of the shortcuts listed here may not work if your operating system uses the same shortcuts for other tasks.                                                             |
|------|----------------------------------------------------------------------------------------------------|
| Note | To resolve any conflicts, assign different keys to these shortcuts by reconfiguring either LibreOffice (see Chapter 14) or your operating system (see system documentation). |

#### **Tip for Macintosh users**

Some keystrokes are different on a Mac from those used in Windows and Linux. The following table gives some common substitutions for the instructions in this chapter. For a more detailed list, see the application Help.

| Windows or Linux | Mac equivalent      | Effect                                 |
|------------------|---------------------|----------------------------------------|
| Right-click      | Control+click       | Opens a context menu                   |
| Ctrl (Control)   | ж (Command)         | Used with other keys                   |
| F5               | Shift+\#+F5         | Opens the Navigator                    |
| F11              | <b>∺</b> + <i>T</i> | Opens the Styles and Formatting window |

| Shortcut Keys | Result                                                                                                    |
|---------------|----------------------------------------------------------------------------------------------------|
| Alt+          | Opens a menu where is the underlined character of the menu you want to open. For example, <i>Alt+T</i> opens the menu <u>T</u> ools.                                                                              |
| Alt+ +<*>     | Opens a menu item where is the underlined character of the menu you want to open and <*> is the item within that menu. For example, <i>Alt+T+G</i> opens the <u>G</u> allery menu item in the menu <u>T</u> ools. |
| Esc           | Closes an open menu.                                                                                                    |

#### **Opening menus and menu items**

#### **Controlling dialogs**

When you open any dialog, one element (such as a button, an option field, an entry in a list box, or a checkbox) is highlighted or indicated by a dotted box around the field or button name. This element is said to have the focus on it.

| Shortcut Keys          | Result                                                                                                    |
|------------------------|----------------------------------------------------------------------------------------------------|
| Enter                  | Activates selected button. In most cases where no button is selected, <i>Enter</i> is equivalent to clicking <b>OK</b> .                                                                                |
| Esc                    | Closes dialog without saving any changes made while it was open.<br>In most cases, <i>Esc</i> is equivalent to clicking Cancel. When an open<br>drop-down list is selected, <i>Esc</i> closes the list. |
| Spacebar               | Checks an empty checkbox. Clears a checked checkbox.                                                                                                    |
| Up, down arrow keys    | Moves focus up and down a list. Increases or decreases value of a variable. Moves focus vertically within a section of dialog.                                                                          |
| Left, right arrow keys | Moves focus horizontally within a section of a dialog.                                                                                                    |
| Tab                    | Advances focus to the next section or element of a dialog.                                                                                                    |
| Shift+Tab              | Returns focus to the previous section or element in a dialog.                                                                                                    |
| Alt+Down Arrow         | Shows items in a drop-down list.                                                                                                    |

### **Getting help**

| Shortcut Keys | Result                                                                                                    |
|---------------|----------------------------------------------------------------------------------------------------|
| F1            | Opens the LibreOffice Help dialog. In LibreOffice Help: jumps to the first help page of the selected tab.      |
| Shift+F1      | Turns the cursor into the <i>What's This</i> ? question mark. Shows the tip for an item underneath the cursor. |
| Shift+F2      | Shows tip for a selected item.                                                                                 |
| Esc           | In LibreOffice Help: goes up one level.                                                                        |

# Managing documents

| Shortcut Keys     | Result                                                                                                    |
|-------------------|----------------------------------------------------------------------------------------------------|
| Ctrl+F4 or Alt+F4 | Closes the current document. Closes LibreOffice when the last open document is closed.                                                                    |
| Ctrl+O            | Launches the Open dialog to open a document.                                                                                                    |
| Ctrl+S            | Saves the current document. If you are working on a previously unsaved file, the shortcut launches the Save As dialog.                                    |
| Ctrl+N            | Creates a new document.                                                                                                    |
| Shift+Ctrl+N      | Opens the Templates and Documents dialog.                                                                                                    |
| Ctrl+P            | Opens the Print dialog to print the document.                                                                                                    |
| Ctrl+Q            | Closes the application.                                                                                                    |
| Del               | In the Save and Open dialogs, deletes the selected files or folders.<br>Items can be retrieved from the Recycle Bin (Trash).                              |
| Shift+Del         | In the Save and Open dialogs, deletes the selected files or folders.<br>Items are permanently deleted: they can not be retrieved from the<br>Recycle Bin. |
| Backspace         | In the Save and Open dialogs, shows contents of the current directory's parent folder.                                                                    |

# Navigating across LibreOffice

| Shortcut Keys | Result                                                                                      |
|---------------|---------------------------------------------------------------------------------------------|
| F6            | Selects next subwindow (for example: Menu bar, Standard toolbar, document view, and so on). |
| Shift+F6      | Selects previous subwindow.                                                                 |
| F10           | Selects the first menu, typically the File menu.                                            |
| Shift+F10     | Opens the context menu.                                                                     |

# Editing

| Shortcut Keys | Result                                         |
|---------------|------------------------------------------------|
| Ctrl+X        | Cuts selected items.                           |
| Ctrl+C        | Copies selected items.                         |
| Ctrl+V        | Pastes copied or cut items from the clipboard. |
| Ctrl+Shift+V  | Opens the Paste Special dialog.                |
| Ctrl+A        | Selects all.                                   |
| Ctrl+Z        | Undoes last action.                            |
| Ctrl+Y        | Redoes last action.                            |
| Ctrl+Shift+Y  | Repeats last command.                          |

| Shortcut Keys | Result                                       |
|---------------|----------------------------------------------|
| Ctrl+F        | Opens the Find & Replace dialog.             |
| Ctrl+Shift+F  | Searches for the last entered search term.   |
| Ctrl+Shift+R  | Refreshes (redraws) the document view.       |
| Ctrl+Shift+I  | Shows or hides the cursor in read-only text. |

#### **Stopping macros**

| Shortcut Keys | Result                 |
|---------------|------------------------|
| Shift+Ctrl+Q  | Stops a running macro. |

# **Defining keyboard shortcuts**

In addition to using the built-in keyboard shortcuts listed in this Appendix, you can define your own. See Chapter 14, Customizing LibreOffice, for instructions.

## **Further reading**

For help with LibreOffice's keyboard shortcuts, or using LibreOffice with a keyboard only, search the application Help using the "shortcut keys" or "accessibility" keywords.